# **FTWILLIAM.COM COMPLIANCE MODULE USER GROUP MEETING**

**Tuesday July 2, 2019**

#### **AGENDA**

- Compensation plans that use different definitions for different sources
- Reports content & formatting options
- **D** Tips of the Month
- **New releases**

# **COMPENSATION**

**3**

**Those pesky plans that use different definitions for different sources**

#### **COMPENSATION**

- Hours & compensation both feed from the primary census grid
- **Qur four system primary grids are designed for** compensation to feed to the different contributions and tests, based on typical plan design
- Rule of thumb all compensation columns on the census should be populated
	- ⚫ Avoids error messages on the scrub results!

### PRIMARY SYSTEM GRIDS

- \* ftw Primary 1 Census (Comp & Comp After Eligibility) is the default grid for most users
	- For plans using entry date compensation for contributions & testing
	- Top heavy minimums are based on full year compensation

#### PRIMARY SYSTEM GRIDS

### ■ \* ftw Primary 2 Census Statutory Comp

- For plans using full year compensation for all contributions & testing
- ⚫ Only one compensation column this feeds to all contributions & tests

#### PRIMARY SYSTEM GRIDS

- \* ftw Primary 3 Census Fiscal Plan Year for non-calendar year 401(k) plans
	- ⚫ Includes full year and entry date compensation columns
	- ⚫ Also has two additional columns which are populated each year:
		- **R: 401(k) PreCalYr for 401(k) deferrals, including** catch-ups, made prior to 1/1 in the plan year
		- **R: Roth PreCalYr for Roth deferrals, including catch-ups,** made prior to 1/1 in the plan year
	- The first 401(k) and Roth fields should be populated with the pre-tax or Roth contributions for the full plan year **<sup>7</sup>**

### **OTHER SYSTEM PRIMARY GRIDS**

- \* ftw Primary 4 Census exclude certain comp(414s comp test) for plans using a non 414(s) compensation definition
	- ⚫ Three Compensation columns:
		- **B** Statutory compensation
		- Entry Date compensation
		- **Plan compensation, e.g. comp excluding bonuses**
	- ⚫ Compensation test will compare plan compensation with entry date or full year compensation
		- Depends on selection made in Plan Specs→General Features as to whether the plan excludes compensation prior to plan entry

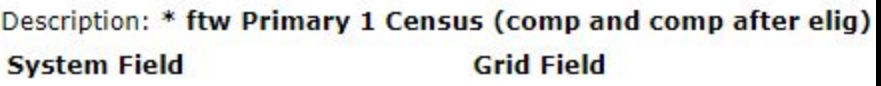

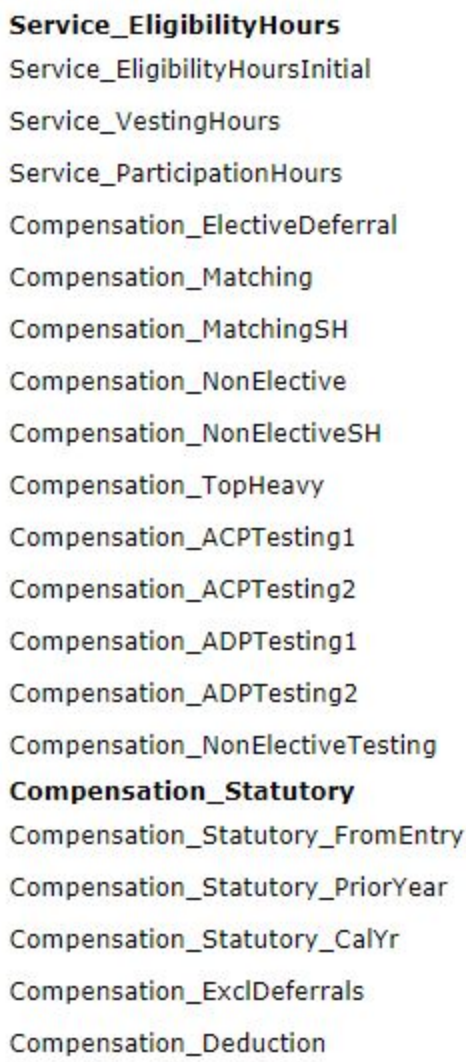

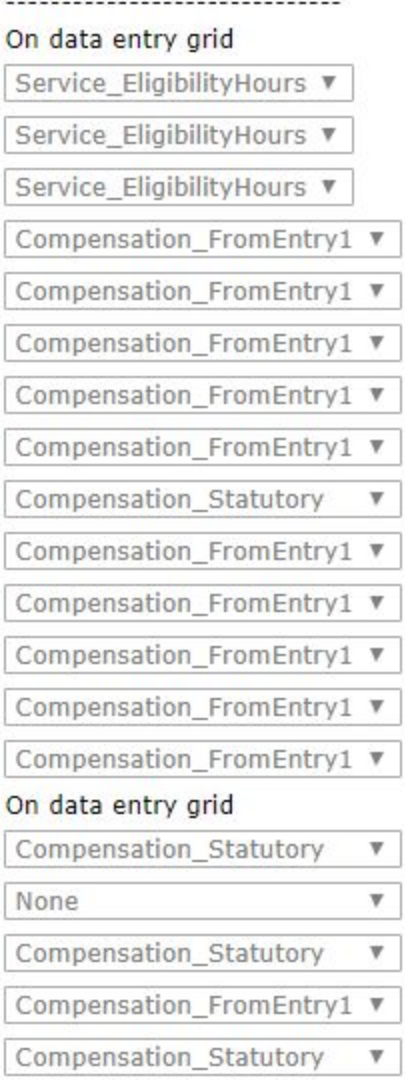

# GRID MAPPING

- **Mapping is pre-set** on the primary grids
- **Screen shot shows** mapping for \* ftw Primary 1

# **D** Other primary system grids are similar

# PLANS WITH DIFFERENT COMPENSATION PROVISIONS

- Create a custom grid for the plan name it accordingly
	- Copy one of the primary system grids go to Census and select Create/Edit Grids
	- The primary grid selected will be in the drop-down
	- Click the Copy button

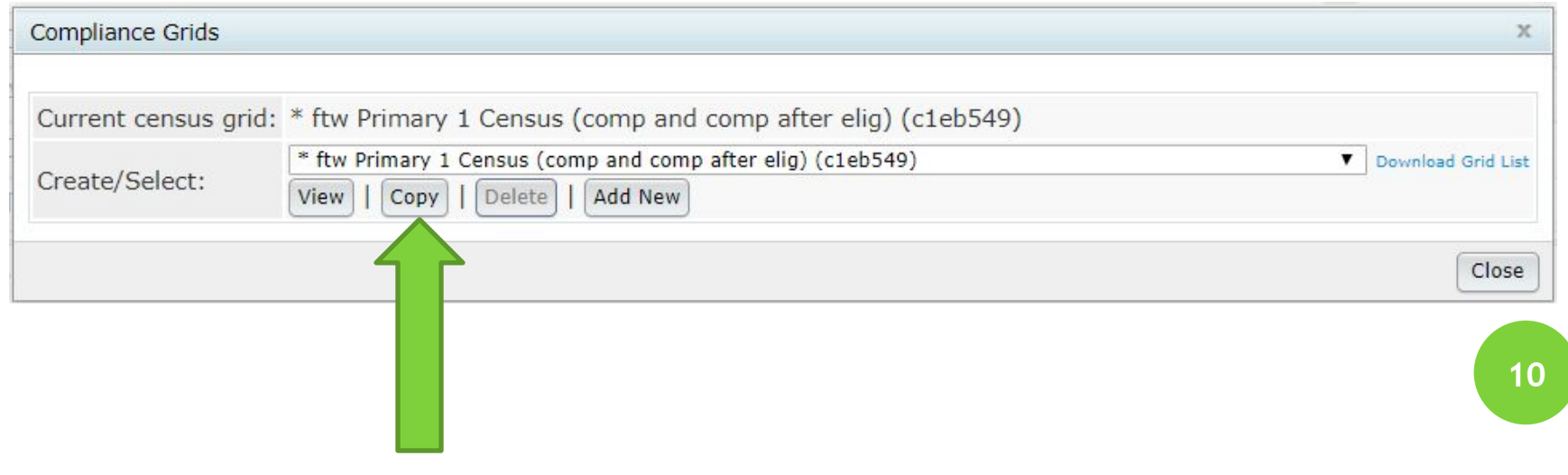

### EDITING <sup>A</sup> GRID

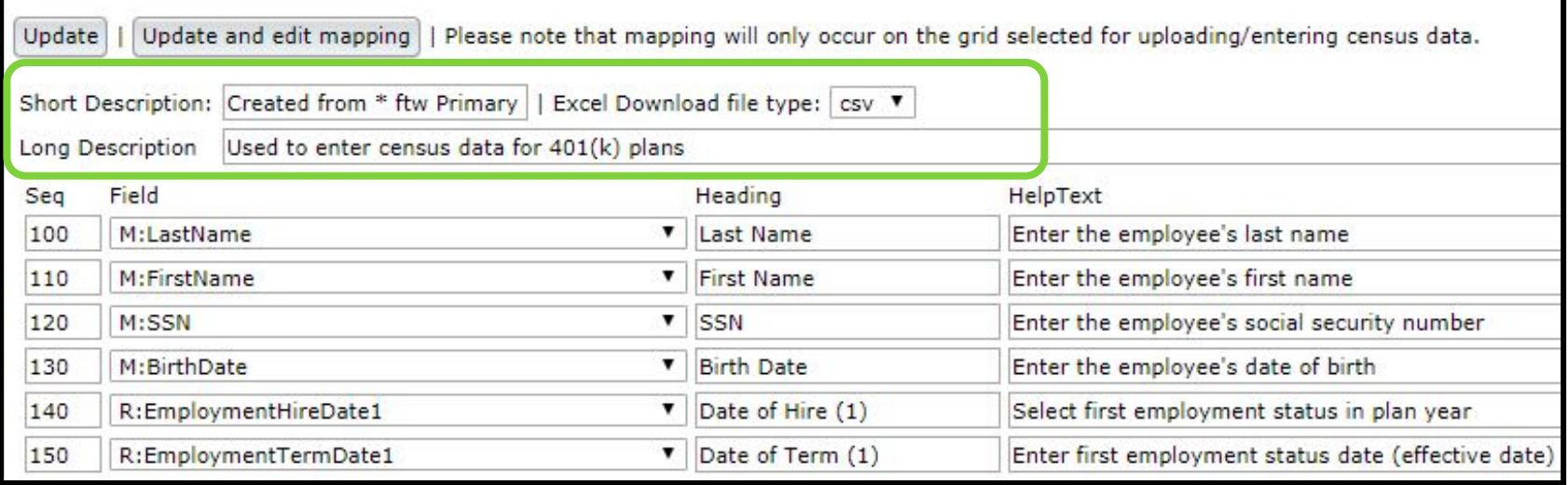

- **E** ALWAYS start with one of the primary grids
- **Rename the grid in the Short Description** 
	- ⚫ Defaults to 'Created from' and the name of the grid you copied
	- Suggestion would be to include the plan name or plan design
- **Add more in the Long Description if you wish**

### EDITING <sup>A</sup> GRID

- Sequence numbers determine the order of the columns
	- If no sequence number entered, the new field will be first in the list, i.e. the first column on the grid
- **E** Field names are fixed
- **□ Heading & Help Text fields are editable** 
	- ⚫ These feed to the grid, and the worksheet you download to upload the census data
- Add a new field by entering a sequence number to position it & select the field from the Field drop-down
	- E.g. Compensation\_FromEntry2
- Click the Update and edit mapping button

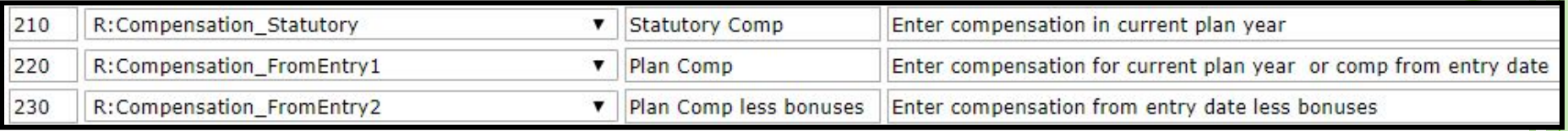

#### Update

Description: Primary 1 (three comp for Test Plan) **System Field Grid Field** 

**Service EligibilityHours** Service EligibilityHoursInitial Service VestingHours Service\_ParticipationHours Compensation ElectiveDeferral Compensation\_Matching Compensation\_MatchingSH Compensation NonElective Compensation NonElectiveSH Compensation TopHeavy Compensation ACPTesting1 Compensation\_ACPTesting2 Compensation\_ADPTesting1 Compensation\_ADPTesting2 Compensation NonElectiveTesting **Compensation Statutory** Compensation Statutory FromEntry Compensation Statutory PriorYear Compensation Statutory CalYr Compensation ExclDeferrals Compensation Deduction

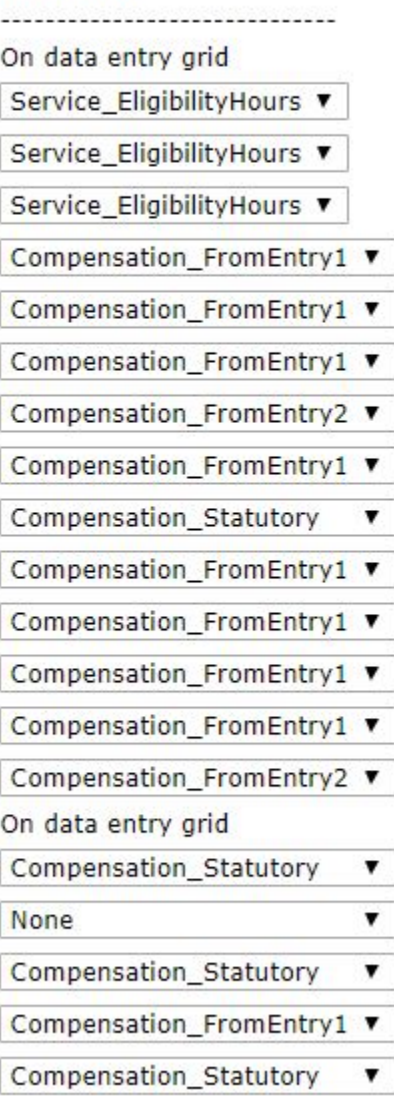

# GRID MAPPING

- Adjust the mapping according to plan provisions
- **□ Any compensation** field on the grid can be mapped to a compensation system field

Update

# **REPORTS Content & Formatting Options <sup>14</sup>**

### REPORT FORMATTING

- **□** Some suggestions for improving the look of your reports:
	- Change the orientation of the report on the plan level print settings screen
		- **Landscape works better for reports with more columns,** e.g. Eligibility & Allocation reports, financial reports
	- Customize the report style
	- ⚫ Edit the report in Word

### REPORT STYLES

#### **□ Go to Tools/Settings=>Print Setting=>Global**

- Options to add generic client letter and your firm name & address – these will feed through to client packages for individual plans
- Edit/Create Custom Styles for client letter and reports
- Global Report Options content choices for reports apply across all plans
- Global SSN Masking applies to all reports that can't be customized under Global Report options

#### GLOBAL PRINT SETTINGS SCREEN

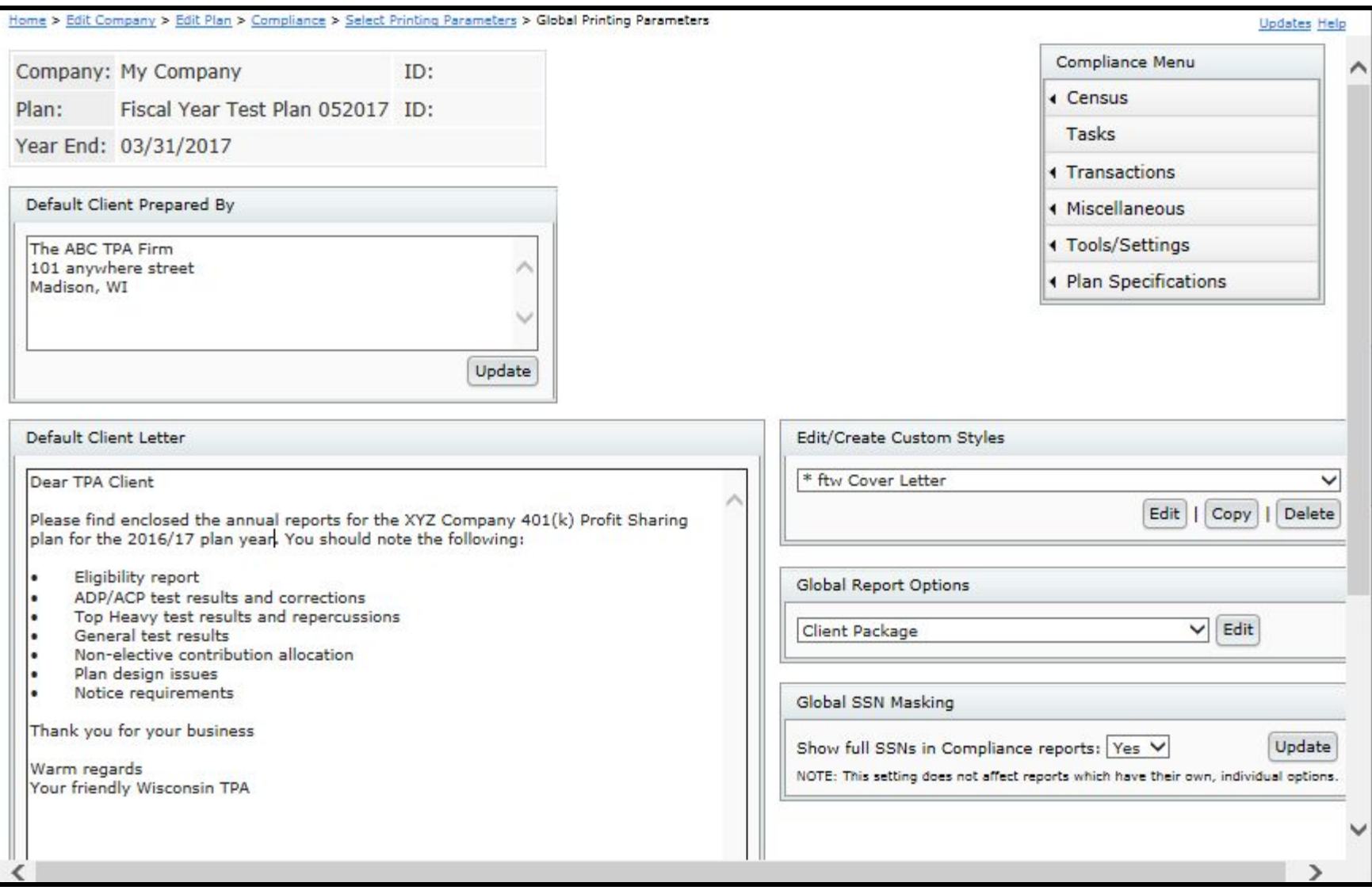

#### LET'S LOOK AT THE SOFTWARE

#### Tools/Settings=>Print Setting=>Global

# **TIPS OF THE MONTH**

**19**

# ANDY - ADDING PARTICIPANTS FROM BELOW THE GRID BACK TO THE GRID

# **E** 'Add to Census' link can be used

- We don't recommend except for single participants in a current plan year
	- ⚫ E.g. when adding a new year-end, uploading the census is preferable to adding back the participants individually
	- ⚫ Adding back individually will include last year's compensation etc.

#### JANE – CHANGING AN ORIGINAL DATE OF HIRE

- **The first year a plan is in ftw, or the first year a** participant is on the census, the field 'EarliestHireDate' will populate with the date of hire
- If an earlier date of hire is entered subsequently, that date will replace what is there already
- To correct an original hire date, add the grid: '\* ftw DER Conversion 2017' on the Other Imports /Exports/Reports screen
	- ⚫ Enter the correct original hire date in both Earliest Hire Date columns
	- Do this in the first year the participant is on the census

# **NEW RELEASES**

**22**

#### T. ROWE PRICE VENDOR UPLOAD

- Custom upload for T. Rowe Price is now available
	- There's an option to upload the file showing loan activity separately
	- Instructions were included in the 7/1 email and are on the Vendor Files – file types & tips spreadsheet in the Transaction section of the Compliance Help Center

# NEW OPTIONS ON THE ELIGIBILITY REPORT

- **D** You now have the option to include the following additional fields on the Eligibility Status report:
	- ⚫ Attained Age
	- ⚫ Vesting years of service
- **D** These are computed fields – not available for other reports

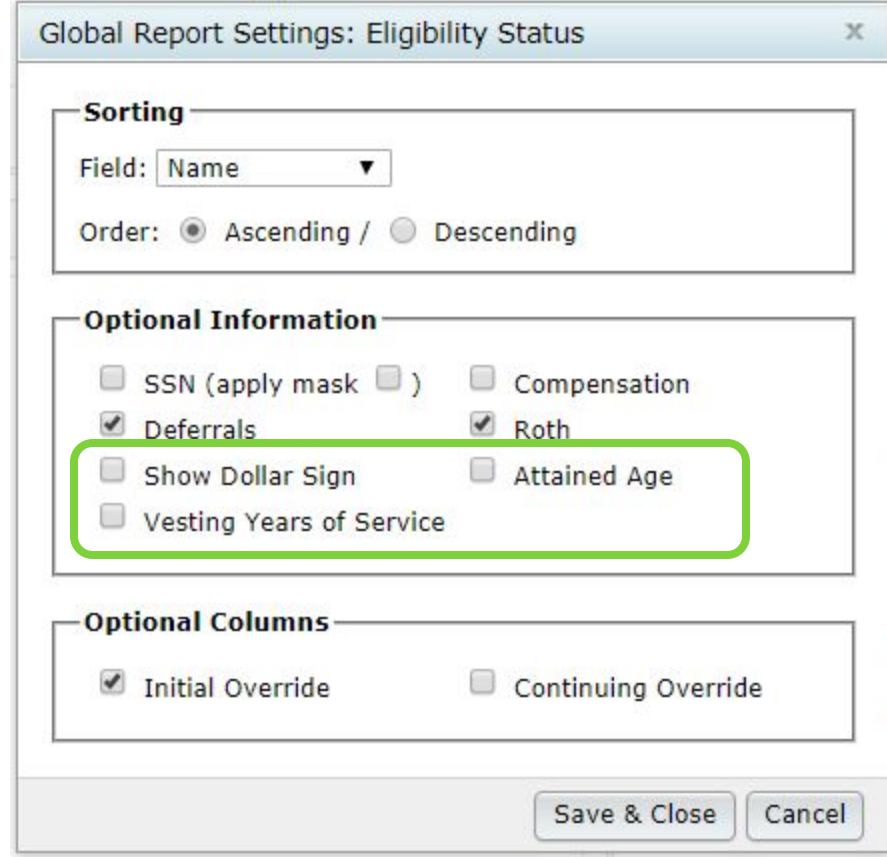

#### WRAP-UP

- Next User Group meeting August 6, 2019
- Let us know if there are topics you'd like to cover, via chat now, or at support@ftwilliam.com
- **□ Questions, thoughts, suggestions..... please** send them!